# CleverGet Paramount Plus Downloader User Guide

Official guideline on how to use CleverGet Paramount Plus Downloader to download movies, shows and sports videos from Paramount Plus

Product: <u>http://www.cleverget.com/paramount-plus-downloader/</u> Download: <u>https://www.cleverget.com/downloads/cleverget.html</u> User guide: <u>https://www.cleverget.com/user-guide/paramount-plus-downloader.html</u> <title>User Guide of CleverGet Paramount Plus Downloader - How to Use CleverGet Paramount Plus Downloader</title>

<meta name="description" content="A detailed user guide of CleverGet Paramount Plus Downloader to show how to download, install, register and use CleverGet Paramount Plus Downloader." />

<meta name="keywords" content="paramountplus downloader user guide, paramountplus download, paramount+ download, download paramount plus, how to download paramount plus shows, paramount plus video downloader pc, paramount plus download shows, paramount plus video downloader guide, download paramount plus shows" />

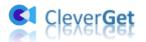

# Content

| CleverGet Paramount Plus Downloader User Guide                   | 1   |
|------------------------------------------------------------------|-----|
| Brief Introduction                                               | 2   |
| How to Purchase and Register CleverGet Paramount Plus Downloader | 3   |
| 1. How to Purchase CleverGet Paramount Plus Downloader           | 3   |
| 2. How to Activate CleverGet Paramount Plus Downloader           | 3   |
| How to Download Paramount Plus Movies?                           | 5   |
| Step 1: Download and Install CleverGet Paramount Plus Downloader | 5   |
| Step 2: Set Output Directory                                     | 5   |
| Step 3: Search for Target Paramount Plus Video                   | 6   |
| Step 4: Select Paramount Plus Video and Download                 | 7   |
| Step 5: Check Downloading Process                                | 8   |
| Step 6: Check Downloaded ParamountPlus File                      | 9   |
| How to Set CleverGet                                             | 11  |
| General Tab                                                      | .11 |
| Other Tab                                                        | 12  |

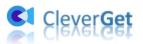

# **Brief Introduction**

Can you download Paramount Plus video to watch offline on-demand? If you're a Premium subscriber, yes - you can download shows and movies from Paramount Plus to watch offline and on-the-go. If you are an Essential subscriber, there will be no download option for you on Paramount+ app. Meanwhile, there are quite a few limits for downloading videos within Paramount+ app, including device system version, app version, downloads limit, validity limit of downloads, etc.

Is there any way to download Paramount Plus videos without limitations in quantity, validity, subscription plan, app version, system and others? **Try CleverGet Paramount Plus Downloader**, a professional Paramount+ video downloader that could download shows, movies and other videos from Paramount+ to save as MP4/MKV files at up to 1080P resolution with desired subtitles and audio tracks.

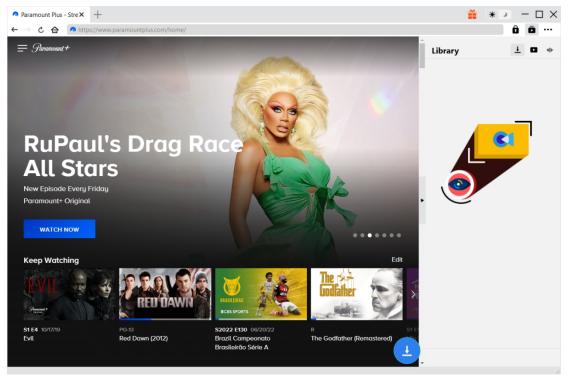

#### Main features of CleverGet Paramount Plus Downloader:

- 1. Download Paramount Plus videos including shows, movies, sports, etc.
- 2. Download Paramount Plus videos at 1080P, 720P or original resolution.
- 3. Download Paramount+ videos to MP4/MKV files for unlimited offline watching.
- 4. Download Paramount Plus movies/shows with subtitles and audio tracks desired.
- 5. Download Paramount Plus movie/show subtitles in independent SRT/SUP file or pack subtitles into output video.
- 6. Built-in browser to play and watch Paramount Plus movies/shows during downloading.
- 7. Provide precise Paramount Plus movie/show information including title, length, resolution, size, etc.

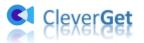

# How to Purchase and Register CleverGet Paramount Plus

# Downloader

# 1. How to Purchase CleverGet Paramount Plus Downloader

To activate CleverGet Paramount Plus Downloader to fully enjoy its features, you need to firstly purchase it. You could purchase registration code of CleverGet Paramount Plus Downloader in various ways, as listed below:

1. Directly visit the <u>purchase page of CleverGet Paramount Plus Downloader</u> to purchase registration code of CleverGet Paramount Plus Downloader module. Select validation according to your needs and then click "Check Out Now" button to proceed to complete the payment. The registration code will be sent to your E-mail box after you finish the payment in no time.

2. Or, on CleverGet program, click the three-dot icon •••• and then open the "Buy Now" button to enter the purchase page of CleverGet package. Then choose the module you want and proceed as mentioned above.

3. Or, on CleverGet program, click the "Activate" button to enter "Activation Center". Choose the modules you want to purchase and then click "Buy Now" button. Afterwards, it'll take you to the purchase page of CleverGet modules, where you can purchase the registration code for all modules.

4. Or, if you have already purchased and activated CleverGet modules, on the "Registration Center" interface, you could see "Renew" button right next to any activated module, by clicking you could purchase a renewal license code to renew the usage.

# 2. How to Activate CleverGet Paramount Plus Downloader

With license codes in hand, you could now register and activate CleverGet Paramount Plus Downloader module in 2 ways, as listed below:

A. On CleverGet program, click the "Activate" button is to enter "Activation Center". Copy and paste the registration code you have purchased into the code box. Tap "Enter" key on

keyboard or click 💙 button to activate.

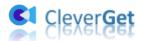

| Cleve                    | erGet | × +            | R       | egister       |                              |          | ×              | * *     | • - 🗆 × |
|--------------------------|-------|----------------|---------|---------------|------------------------------|----------|----------------|---------|---------|
| $\leftarrow \rightarrow$ | ሪ 🕜 💽 | Copy and Paste | Video L |               | Activatio                    | n Center |                |         | â 🖬 …   |
|                          |       |                |         | ₽ Er          | nter license to activate pro |          | →              | Library | 1 D 40  |
|                          |       |                |         |               | ter neense to activate pro   |          |                |         |         |
|                          |       | ever(          |         | odules 🗘      |                              |          | ⊠ ⊞            |         |         |
|                          |       |                |         | S49D<br>Video | 349D<br>NETFLIX              | amazon   | 349D<br>HBOMAX |         |         |
|                          |       |                |         | Disnep+       | JASD<br>U-NEXT               |          | CRACKLE        |         |         |
|                          |       | uTube          | Netfli  | Paramount +   | FOD                          |          |                |         |         |
|                          | c     | WTV            | Crack   | hulu          | ເພ                           | REC      |                |         |         |
|                          |       | Ø              | V       |               |                              |          |                |         |         |
|                          | Insta | agram          | Vime    |               |                              |          |                |         |         |
|                          | (     |                |         |               |                              |          |                |         |         |

B. Or, on CleverGet program, click the three-dot icon •••• and then open the "Register" option to enter "Activation Center" for activating CleverGet Paramount Plus Downloader with valid registration code you've already purchased.

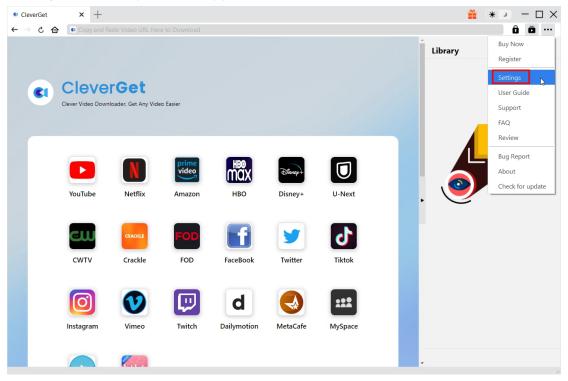

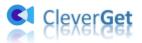

# **How to Download Paramount Plus Movies?**

As a professional Paramount+ video downloader, CleverGet Paramount Plus Downloader helps you download Paramount+ movies at up to 1080P resolution with desired subtitles and audio tracks. The below guide shows you how to use CleverGet Paramount Plus Downloader to download movies and shows on Paramount Plus.

# Step 1: Download and Install CleverGet Paramount Plus

#### Downloader

Download and install CleverGet Paramount Plus Downloader on your computer. Make sure you have downloaded and installed the right version of CleverGet program according to your computer system.

Note: CleverGet Paramount Plus Downloader is a component of <u>CleverGet</u> program.

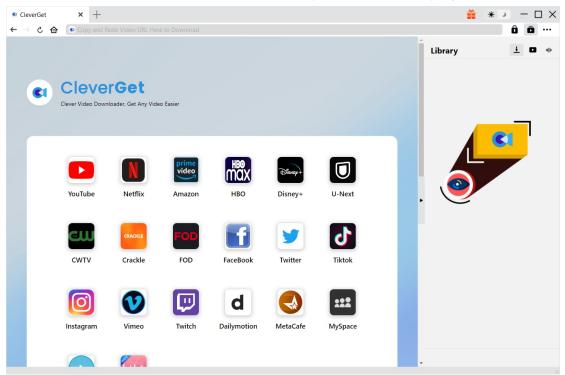

#### **Step 2: Set Output Directory**

CleverGet has default download directory, but allows custom change. On CleverGet program, click the three-dot icon •••• and then click "Settings" option to open "Settings" panel. Under "General" tab, you can set output directory in the "Save Video To" and "Save Audio To" boxes and

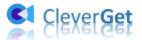

change other settings like program UI language, appearance, max download tasks, etc. Checking "Create subfolder for each stream service" option will save online videos in related sub-folder according to video website. Finally, click "Save" button.

| Cleve | erGet     | ×    | +                     |                      |                  |                        |        |         | * 2        | — C | ) × |
|-------|-----------|------|-----------------------|----------------------|------------------|------------------------|--------|---------|------------|-----|-----|
|       | 6 5       | 61 0 | opy and Paste Video U | JRL Here to Download |                  |                        |        |         | Ô          | Ō   | ••• |
|       |           |      |                       | Settings             |                  |                        | 8      | Library | Ŧ          | ۰   | aje |
|       |           |      |                       | Gene                 | ral              | Other                  |        |         |            |     |     |
|       | <b>C1</b> | C    | lever                 | Language:            | English 🗸        |                        |        |         |            |     |     |
|       |           | Cle  | ver Video Downlo      | Appearance:          | Light 🗸          |                        |        |         |            |     |     |
|       |           |      |                       | Max Download Tasks:  | 3 🗸              |                        |        |         | <b>C</b> 1 | _   |     |
|       |           |      |                       | Save Video To:       | G:\Converter     |                        | 🖿      |         | 5          |     |     |
|       |           |      |                       | Save Audio To:       | C:\Users\Moyea\# |                        | 🖿      |         |            |     |     |
|       |           |      |                       |                      | Create subfol    | der for each module    |        |         |            |     |     |
|       |           |      | YouTube               | Cache:               | C:\Users\Moyea\4 | kppData\Local\CleverGe | et 🗳   |         |            |     |     |
|       |           |      |                       | New Tab:             | Home Page 💙      |                        |        |         |            |     |     |
|       |           |      | Disnep+               |                      | https://www.clev | erget.com/supported-si |        |         |            |     |     |
|       |           |      | DISNEPT               |                      |                  |                        | Const. |         |            |     |     |
|       |           |      | Disney+               |                      |                  | Save                   | Cancel |         |            |     |     |
|       |           |      |                       |                      |                  |                        |        | -       |            |     |     |
|       |           |      |                       |                      |                  |                        |        |         |            |     |     |

### Step 3: Search for Target Paramount Plus Video

You could directly copy and paste Paramount Plus video URL into the address bar to open, play and download Paramount Plus video within CleverGet. CleverGet allows you to log into Paramount Plus with your own account and password. Also, you could open Paramount Plus home page within CleverGet program, log in and then search for target video for downloading within CleverGet.

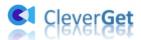

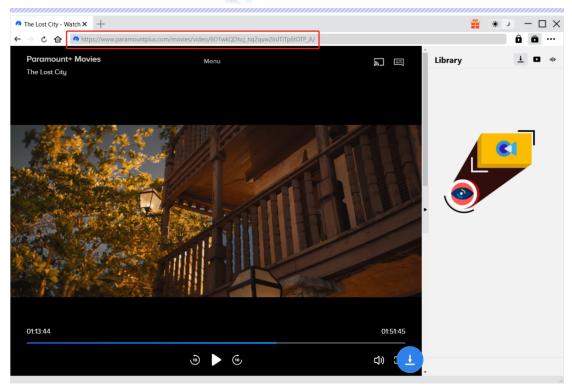

**Note**: Make sure you have entered the playback page of target Paramount+ video before you let CleverGet analyze the Paramount+ video URL as showed in the next step.

# Step 4: Select Paramount Plus Video and Download

Once you have entered the Paramount Plus video playback page, click the download icon at the bottom right corner to let CleverGet Paramount Plus Downloader parse the video URL. If CleverGet Paramount Plus Downloader successfully parses the video, it will pop up a "Download" interface with all available download options listed in different quality/resolution, frame rates and sizes. Below the video result panel, you could see options for Output, Audio Tracks and Subtitles setting. Select the video, audio tracks, subtitles and output format, and decide whether or not to remux subtitles into output video. And then click "Download" button to start downloading Paramount Plus series/movies.

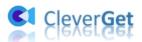

| The Lost City - Watch                                                                                                    | 👧 Baywatch - Watch Ful 🗙     | +                       |                      |                           |                           | *       |
|----------------------------------------------------------------------------------------------------|------------------------------|-------------------------|----------------------|---------------------------|---------------------------|---------|
| → 🖒 🏠 🗥 http                                                                                                    | os://www.paramountplus.com/m | novies/video/AuTwsXh_f2 | ZhJh8LMqm3cEFK7NBQ   | FB8rb/                    |                           | ÔŌ      |
|                                                                                                    |                              |                         |                      |                           | Library                   | + 0     |
| Downlo                                                                                                    | bad                          |                         |                      |                           |                           | ×       |
|                                                                                                    | Baywatch                     |                         | BAYWATCH             | Baywatch                  |                           |         |
|                                                                                                    |                              |                         | A. A.S.Ro            | 01:56:27                  |                           |         |
|                                                                                                    |                              |                         |                      | https://www.paramountplus | fZhJh8LMqm3cEFK7NBQFB8rb/ |         |
|                                                                                                    |                              |                         |                      |                           | Show All (6)              |         |
| and the second second                                                                                                    |                              | 1 💽                     | Quality: 1280 x 720  | Bit rate: 3944            | Size: 9 KB                | • '     |
|                                                                                                    |                              | 0                       | Quality: 768 x 432   | Bit rate: 994             | Size: 9 KB                | •       |
|                                                                                                    |                              | 0                       | Quality: 1920 x 1080 | Bit rate: 5892            | Size: 9 KB                | 0       |
|                                                                                                    |                              | 0                       | Quality: 640 x 360   | Bit rate: 495             | Size: 9 KB                | •       |
|                                                                                                    |                              | 0                       | Quality: 960 x 540   | Bit rate: 1959            | Size: 9 KB                | •       |
| and the second second s |                              |                         |                      |                           |                           |         |
|                                                                                                    |                              | 0                       |                      |                           |                           |         |
| Select                                                                                                    | All(1/1)                     | 2                       |                      |                           |                           |         |
| Outpu                                                                                                    | ut: MP4 🗸 Au                 | idio: DDPlus-5.1 DD+ 19 | 94kbps 🗸             | Subtitle: en srt          | ✓ 🗹 Remux in              | to flie |
|                                                                                                    |                              |                         |                      |                           |                           | _       |
|                                                                                                    |                              |                         | 3                    | Download (1)              | Cancel                    |         |
|                                                                                                    |                              |                         |                      |                           |                           |         |
|                                                                                                    |                              |                         |                      |                           |                           |         |
|                                                                                                    |                              |                         |                      |                           | <b>-</b>                  |         |

**Note**: Subtitles will be packed into output video if you check "Remux into File" option. Otherwise subtitles will be saved in either SRT or SUP format separately.

# **Step 5: Check Downloading Process**

Once you have started a Paramount Plus video downloading task, there will pop up a sidebar on the right side, showing you the downloading progress under the "Downloading"  $\checkmark$  tab. You could view the downloading progress and speed. Click "Close" icon  $\times$  to end and delete the task anytime you like.

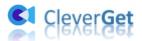

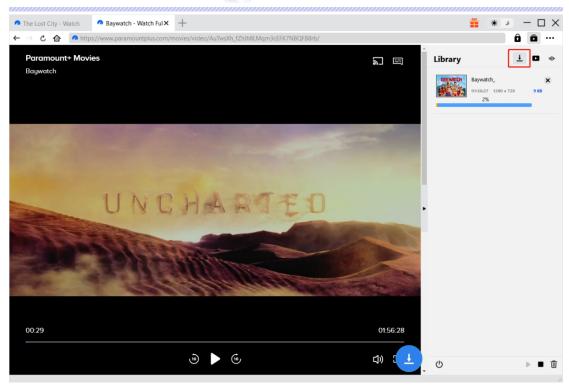

# Step 6: Check Downloaded ParamountPlus File

When downloading completes, it will automatically open the downloaded panel under the "Video" tab . Click "Play" button on the thumbnail of downloaded file to play it or click "Open Folder" to open file in its exact location. Right click to play it with <u>Leawo Blu-ray Player</u>, delete it, delete all downloaded tasks or open source web page.

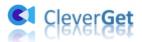

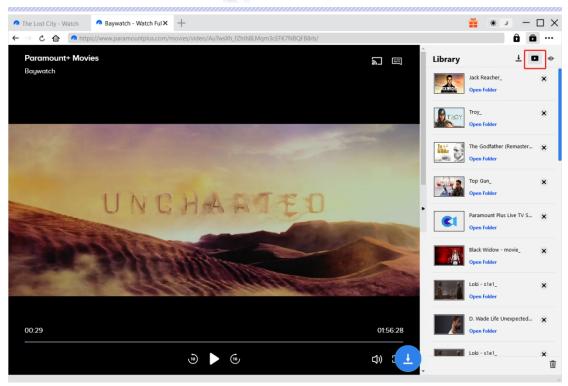

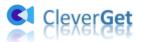

# How to Set CleverGet

On CleverGet, click the three-dot icon to call out multiple options on the drop-down menu, including: Buy Now, Register, Settings, User Guide, Support, Review, Bug Report, About and Check for update. Click any option to get any help you want.

To set CleverGet, click the "Settings" option to enter "Settings" panel. After all settings are finished, click "Save" button to save all changes.

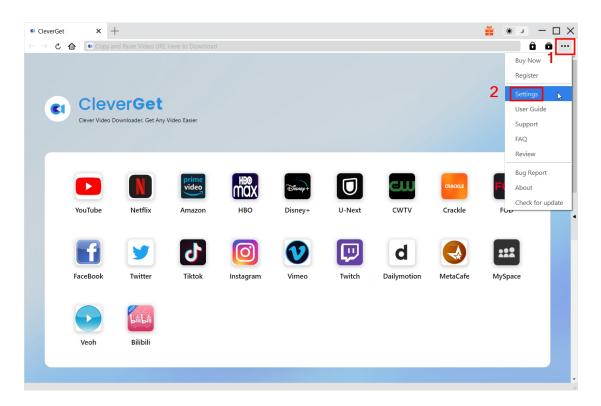

There are 2 tabs on the "Settings" panel. Here we introduce them one by one.

# **General Tab**

In the "General" tap, you can find almost all basic settings that you may need. Here we have:

1. Language: You can change interface language in this section, where 5 languages are selectable.

2. Appearance: It allows you to switch between light and dark mode and you are able to change

it directly by clicking "Light/Dark Mode" icon 🔅 🔪 on the main page.

3. Max Download Tasks: Ranging from 1 to 5, maximum volume of download tasks are changeable.

4. **Save Video To**: View default directory for saving downloaded videos, and change it according to personal preferences.

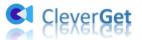

5. **Save Audio To**: View default directory for saving downloaded audios, and change it according to personal preferences.

6. **Create subfolder for each stream service**: Automatically create subfolders for all modules and save and classify downloaded videos to corresponding subfolders.

7. **Cache**: Show you the program browser cache and option to clear cache in one click, aiming to help fix issues like program crash, program getting stuck, etc.

8. New Tab: Choose to open a new tab to default page or blank page.

| Cleven | /erGet    | ×   | +                      |                      |                  |                        |        |         | * >        | - ( | $\square \times$ |
|--------|-----------|-----|------------------------|----------------------|------------------|------------------------|--------|---------|------------|-----|------------------|
|        | 也 🗅       |     | Copy and Paste Video U | JRL Here to Download |                  |                        |        |         | Ô          | Ō   |                  |
|        |           |     |                        | Settings             |                  |                        | ۲      | Library | Ŧ          | ٠   | alı              |
|        |           |     |                        | Gene                 | ral              | Other                  |        |         |            |     |                  |
|        | <b>C1</b> | C   | lever                  | Language:            | English 🗸 🗸      |                        |        |         |            |     |                  |
|        |           | Cle | ever Video Downlo      | Appearance:          | Light 🗸          |                        |        |         |            |     |                  |
|        |           |     |                        | Max Download Tasks:  | 3 🗸              |                        |        |         | <b>C</b> 1 |     |                  |
|        |           |     |                        | Save Video To:       |                  |                        | ••• 🖿  |         | _          |     |                  |
|        |           |     |                        | Save Audio To:       | C:\Users\Moyea\I |                        | 🖿      |         |            |     |                  |
|        |           |     |                        |                      | Create subfol    | der for each module    |        | 9       |            |     |                  |
|        |           |     | YouTube                | Cache:               |                  |                        | đ      |         |            |     |                  |
|        |           |     |                        | New Tab:             | Home Page 🛛 🛩    |                        |        |         |            |     |                  |
|        |           |     |                        |                      | https://www.clev | erget.com/supported-si |        |         |            |     |                  |
|        |           |     | Disnep+                |                      |                  |                        |        |         |            |     |                  |
|        |           |     | Disney+                |                      |                  | Save                   | Cancel |         |            |     |                  |
|        |           |     | -                      |                      |                  |                        |        |         |            |     |                  |
|        |           |     |                        |                      |                  |                        |        |         |            |     |                  |

#### **Other Tab**

Open Other tab to enable/disable "Automatic Update" feature and set frequency that you suppose CleverGet to check for update within "Check the Update" button.

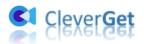

| CleverGet | ×       | +                   |                            |        |                                | <b>*</b> * >          | – 🗆 × |
|-----------|---------|---------------------|----------------------------|--------|--------------------------------|-----------------------|-------|
| < → ℃ €   | 🗈 🚺 Co  |                     |                            |        |                                | Ô                     | ā     |
|           |         |                     | Settings                   | ×      |                                |                       | Î     |
|           |         |                     | General Other              |        |                                |                       |       |
| CI        |         | deo Downloader, Get | Auto undate check:         |        |                                |                       |       |
|           |         |                     | Check the Update: Everyday |        |                                |                       |       |
|           | YouTube | y                   |                            |        | Crackle<br>Crackle<br>MetaCafe | FOD<br>FOD<br>MySpace | ·     |
|           | Veoh    | Bilibili            | Save                       | Cancel |                                |                       |       |
|           |         |                     |                            |        |                                |                       | •     |